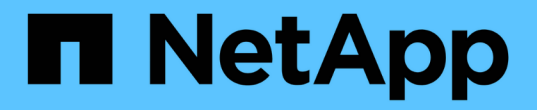

# **LDAP API**方法 Element Software

NetApp April 17, 2024

This PDF was generated from https://docs.netapp.com/zh-tw/elementsoftware/api/reference\_element\_api\_addldapclusteradmin.html on April 17, 2024. Always check docs.netapp.com for the latest.

# 目錄

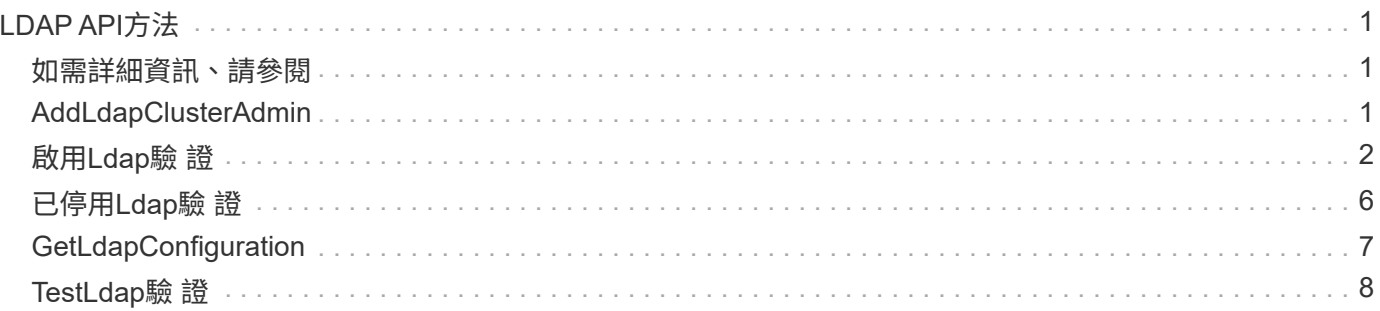

# <span id="page-2-0"></span>**LDAP API**方法

您可以使用輕量型目錄存取傳輸協定(LDAP)來驗證對元素儲存設備的存取。本節所述 的LDAP API方法可讓您設定LDAP對儲存叢集的存取。

- [AddLdapClusterAdmin](#page-2-2)
- [啟用](#page-3-0)[Ldap](#page-3-0)[驗](#page-3-0) [證](#page-3-0)
- [已停用](#page-7-0)[Ldap](#page-7-0)[驗](#page-7-0) [證](#page-7-0)
- [GetLdapConfiguration](#page-8-0)
- [TestLdap](#page-9-0)[驗](#page-9-0) [證](#page-9-0)

# <span id="page-2-1"></span>如需詳細資訊、請參閱

- ["](https://docs.netapp.com/us-en/element-software/index.html)[零件與元件軟體文件](https://docs.netapp.com/us-en/element-software/index.html)[SolidFire"](https://docs.netapp.com/us-en/element-software/index.html)
- ["](https://docs.netapp.com/sfe-122/topic/com.netapp.ndc.sfe-vers/GUID-B1944B0E-B335-4E0B-B9F1-E960BF32AE56.html)[先前版本的](https://docs.netapp.com/sfe-122/topic/com.netapp.ndc.sfe-vers/GUID-B1944B0E-B335-4E0B-B9F1-E960BF32AE56.html)[NetApp SolidFire](https://docs.netapp.com/sfe-122/topic/com.netapp.ndc.sfe-vers/GUID-B1944B0E-B335-4E0B-B9F1-E960BF32AE56.html) [產品及元素產品文件](https://docs.netapp.com/sfe-122/topic/com.netapp.ndc.sfe-vers/GUID-B1944B0E-B335-4E0B-B9F1-E960BF32AE56.html)["](https://docs.netapp.com/sfe-122/topic/com.netapp.ndc.sfe-vers/GUID-B1944B0E-B335-4E0B-B9F1-E960BF32AE56.html)

# <span id="page-2-2"></span>**AddLdapClusterAdmin**

您可以使用「AddLdapClusterAdmin」來新增LDAP叢集管理員使用者。LDAP叢集管理員 可使用API和管理工具來管理叢集。LDAP叢集管理帳戶完全獨立、與標準租戶帳戶無關。

#### 參數

您也可以使用此方法新增Active Directory®中定義的LDAP群組。指派給群組的存取層級會傳遞給LDAP群組中的 個別使用者。

此方法具有下列輸入參數:

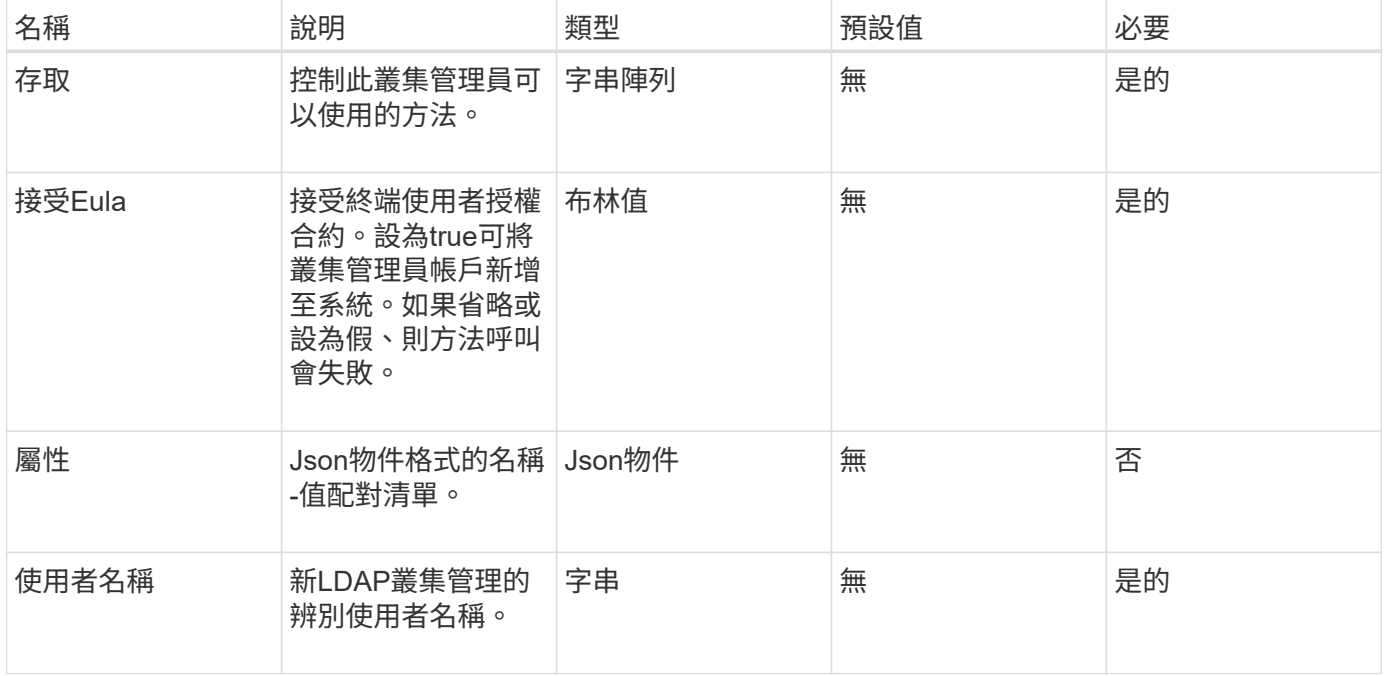

## 傳回值

此方法沒有傳回值。

申請範例

此方法的要求類似於下列範例:

```
{
    "method": "AddLdapClusterAdmin",
    "params": {"username":"cn=mike
jones,ou=ptusers,dc=prodtest,dc=solidfire,dc=net",
      "access": ["administrator", "read"
      ]
    },
"id": 1
}
```
### 回應範例

此方法會傳回類似下列範例的回應:

```
{
 "id": 1,
  "result": {}
}
```
#### 新的自版本

9.6

如需詳細資訊、請參閱

[存取控制](https://docs.netapp.com/zh-tw/element-software/api/reference_element_api_app_b_access_control.html)

# <span id="page-3-0"></span>啟用**Ldap**驗 證

您可以使用「EnablLdapAuthentication」方法來設定LDAP目錄連線、以便LDAP驗證至叢 集。然後、屬於LDAP目錄成員的使用者可以使用LDAP認證登入儲存系統。

## 參數

此方法具有下列輸入參數:

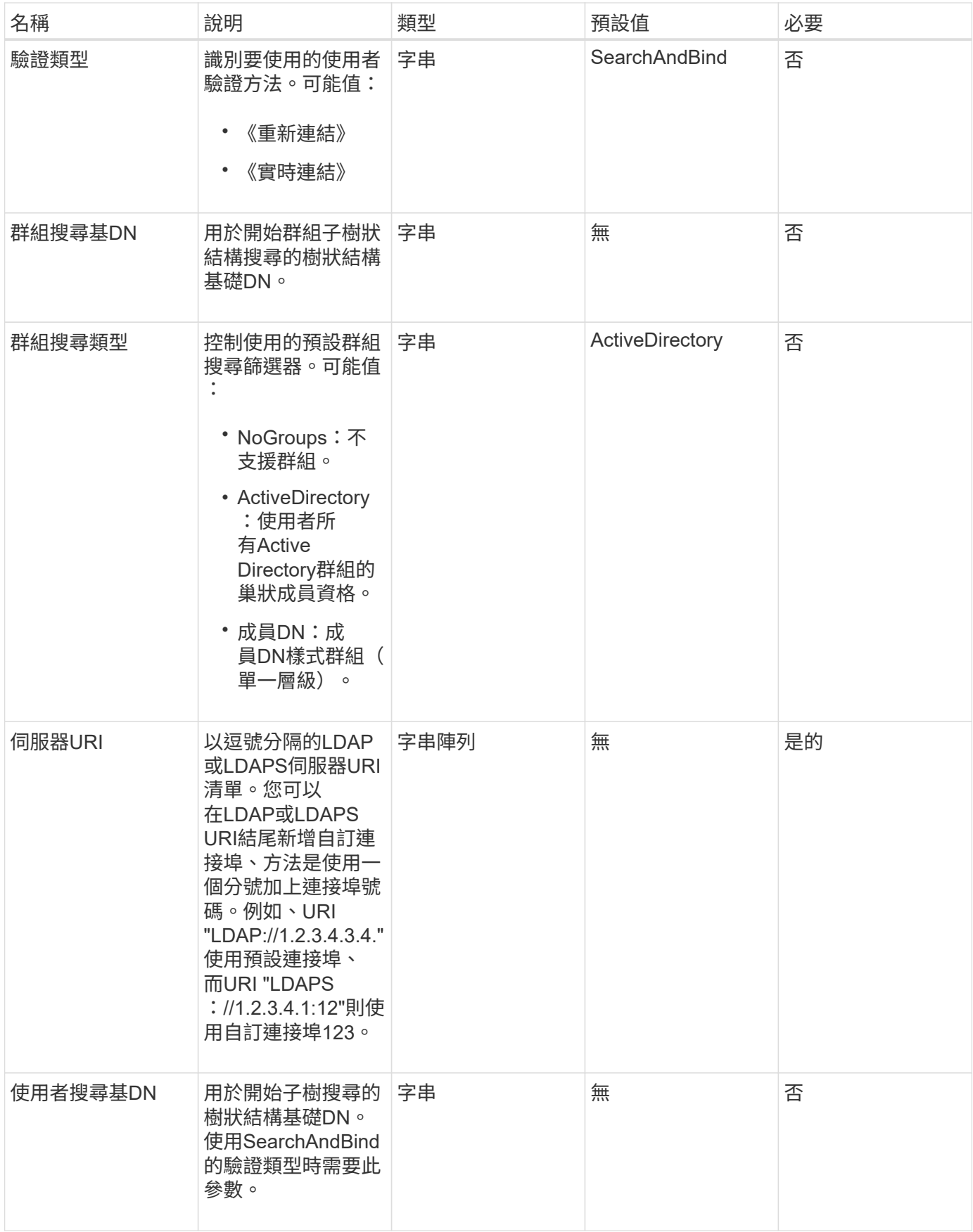

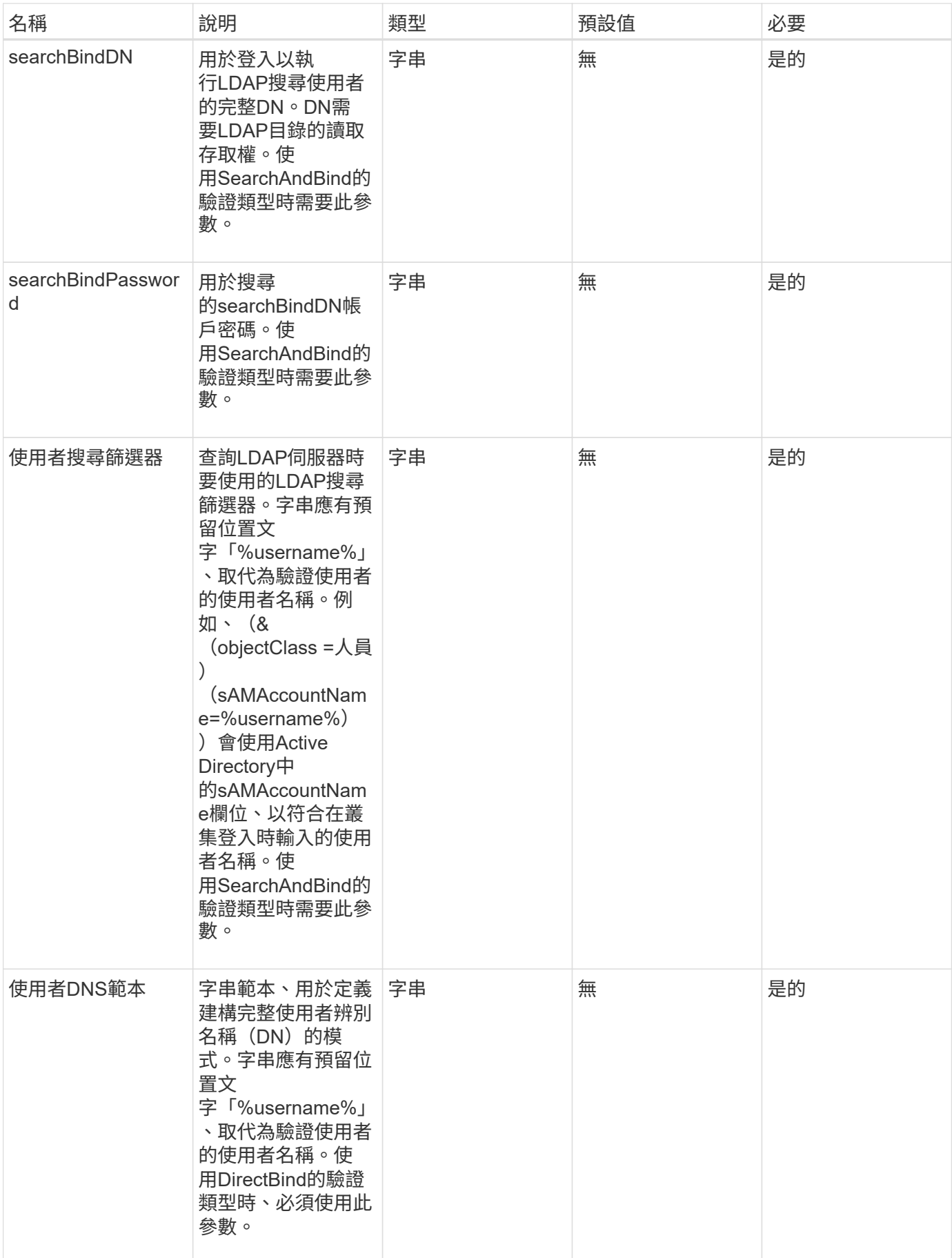

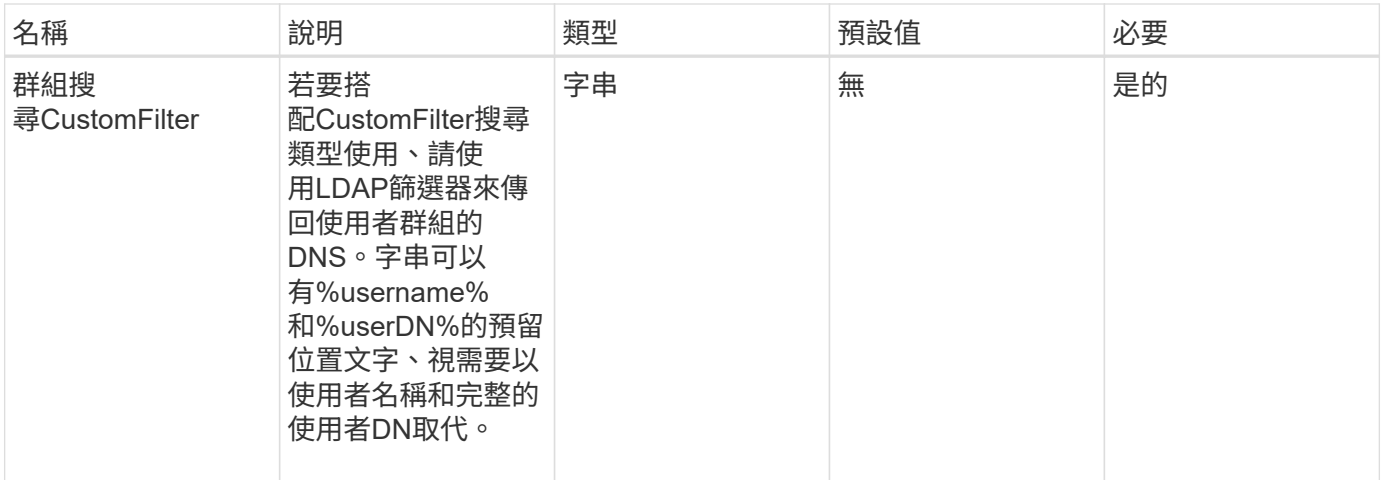

#### 傳回值

此方法沒有傳回值。

#### 申請範例

此方法的要求類似於下列範例:

```
{
    "method": "EnableLdapAuthentication",
    "params": {
       "authType": "SearchAndBind",
       "groupSearchBaseDN": "dc=prodtest,dc=solidfire,dc=net",
       "groupSearchType": "ActiveDirectory",
       "searchBindDN": "SFReadOnly@prodtest.solidfire.net",
       "searchBindPassword": "zsw@#edcASD12",
       "sslCert": "",
       "userSearchBaseDN": "dc=prodtest,dc=solidfire,dc=net",
       "userSearchFilter":
"(&(objectClass=person)(sAMAccountName=%USERNAME%))",
       "serverURIs":[
             "ldaps://111.22.333.444",
             "ldap://555.66.777.888"
  ]
         },
   "id": 1
}
```
#### 回應範例

```
{
"id": 1,
"result": {
    }
}
```
9.6

# <span id="page-7-0"></span>已停用**Ldap**驗 證

您可以使用「disableLdapAuthentication」方法來停用LDAP驗證、並移除所有LDAP組態 設定。此方法不會移除使用者或群組的任何已設定叢集管理帳戶。停用LDAP驗證後、設定 為使用LDAP驗證的叢集管理員將無法再存取叢集。

#### 參數

此方法沒有輸入參數。

#### 傳回值

此方法沒有傳回值。

申請範例

此方法的要求類似於下列範例:

```
{
    "method": "DisableLdapAuthentication",
    "params": {},
"id": 1
}
```
回應範例

```
{
"id": 1,
"result": {}
}
```
9.6

# <span id="page-8-0"></span>**GetLdapConfiguration**

您可以使用「GetLdapConfiguration」方法取得叢集上目前使用中的LDAP組態。

#### 參數

此方法沒有輸入參數。

#### 傳回值

此方法具有下列傳回值。

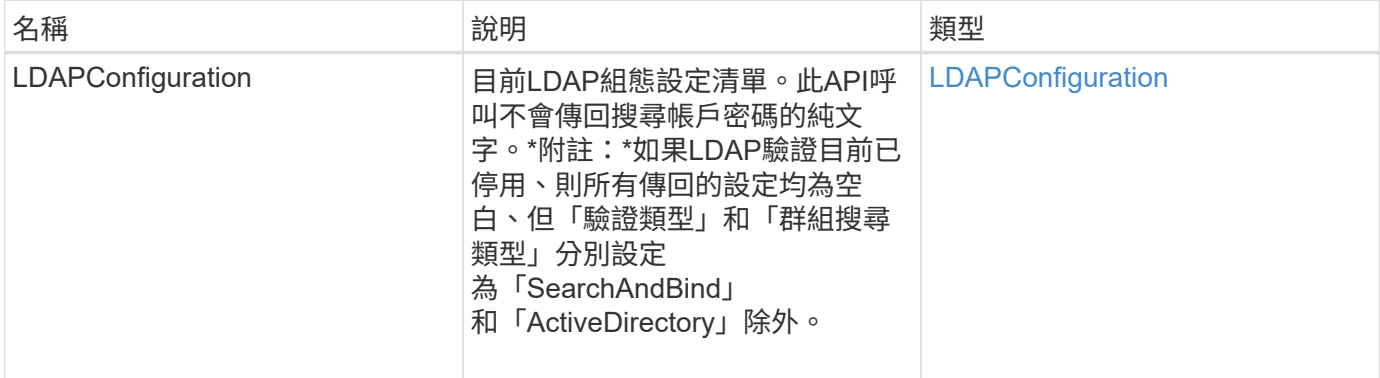

### 申請範例

此方法的要求類似於下列範例:

```
{
    "method": "GetLdapConfiguration",
    "params": {},
    "id": 1
}
```
### 回應範例

```
{
    "id": 1,
    "result": {
      "ldapConfiguration": {
          "authType": "SearchAndBind",
          "enabled": true,
          "groupSearchBaseDN": "dc=prodtest,dc=solidfire,dc=net",
          "groupSearchCustomFilter": "",
          "groupSearchType": "ActiveDirectory",
          "searchBindDN": "SFReadOnly@prodtest.solidfire.net",
          "serverURIs": [
              "ldaps://111.22.333.444",
              "ldap://555.66.777.888"
             \vert,
          "userDNTemplate": "",
          "userSearchBaseDN": "dc=prodtest,dc=solidfire,dc=net",
          "userSearchFilter":
"(&(objectClass=person)(sAMAccountName=%USERNAME%))"
       }
     }
}
```
9.6

# <span id="page-9-0"></span>**TestLdap**驗 證

您可以使用「TestLdapAuthentication」方法來驗證目前啟用的LDAP驗證設定。如果組態 正確、API呼叫會傳回已測試使用者的群組成員資格。

#### 參數

此方法具有下列輸入參數:

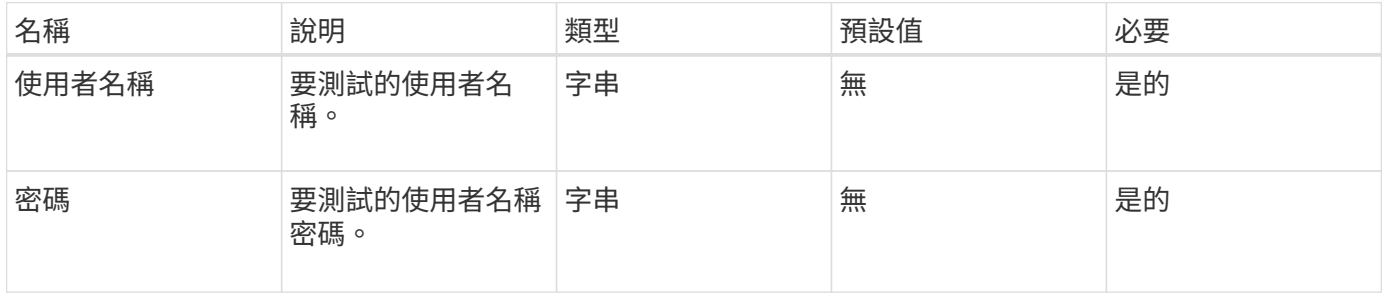

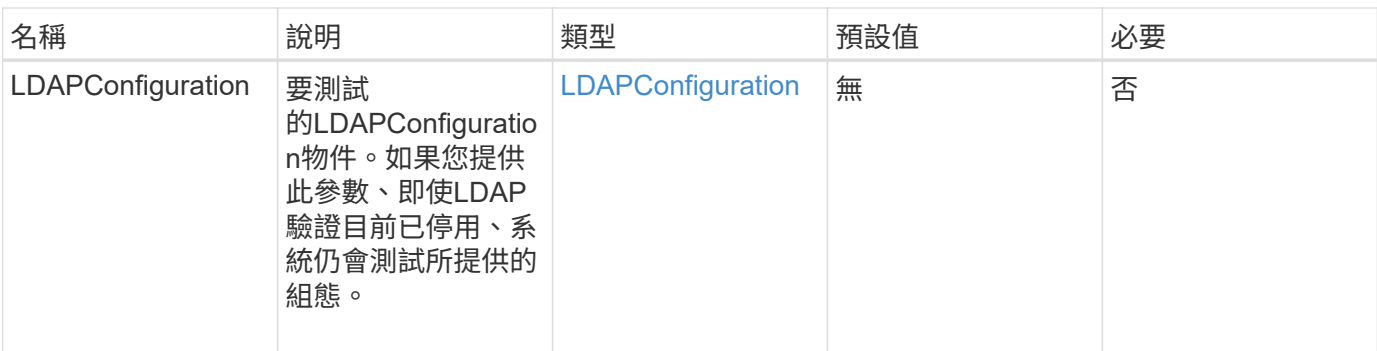

# 傳回值

此方法具有下列傳回值:

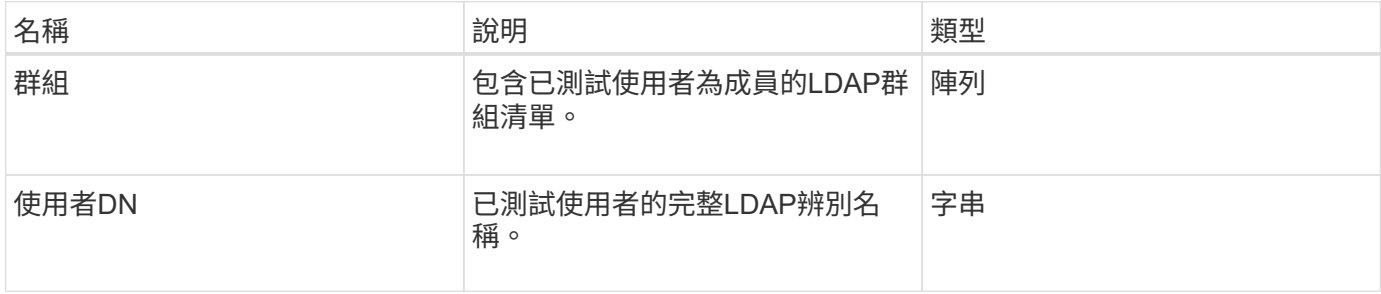

## 申請範例

此方法的要求類似於下列範例:

```
{
"method": "TestLdapAuthentication",
"params": {"username":"admin1",
             "password":"admin1PASS"
       },
    "id": 1
}
```
## 回應範例

```
{
 "id": 1,
  "result": {
      "groups": [
          "CN=StorageMgmt,OU=PTUsers,DC=prodtest,DC=solidfire,DC=net"
        ],
           "userDN": "CN=Admin1
Jones, OU=PTUsers, DC=prodtest, DC=solidfire, DC=net"
    }
}
```
9.6

#### 版權資訊

Copyright © 2024 NetApp, Inc. 版權所有。台灣印製。非經版權所有人事先書面同意,不得將本受版權保護文件 的任何部分以任何形式或任何方法(圖形、電子或機械)重製,包括影印、錄影、錄音或儲存至電子檢索系統 中。

由 NetApp 版權資料衍伸之軟體必須遵守下列授權和免責聲明:

此軟體以 NETAPP「原樣」提供,不含任何明示或暗示的擔保,包括但不限於有關適售性或特定目的適用性之 擔保,特此聲明。於任何情況下,就任何已造成或基於任何理論上責任之直接性、間接性、附隨性、特殊性、懲 罰性或衍生性損害(包括但不限於替代商品或服務之採購;使用、資料或利潤上的損失;或企業營運中斷),無 論是在使用此軟體時以任何方式所產生的契約、嚴格責任或侵權行為(包括疏忽或其他)等方面,NetApp 概不 負責,即使已被告知有前述損害存在之可能性亦然。

NetApp 保留隨時變更本文所述之任何產品的權利,恕不另行通知。NetApp 不承擔因使用本文所述之產品而產 生的責任或義務,除非明確經過 NetApp 書面同意。使用或購買此產品並不會在依據任何專利權、商標權或任何 其他 NetApp 智慧財產權的情況下轉讓授權。

本手冊所述之產品受到一項(含)以上的美國專利、國外專利或申請中專利所保障。

有限權利說明:政府機關的使用、複製或公開揭露須受 DFARS 252.227-7013(2014 年 2 月)和 FAR 52.227-19(2007 年 12 月)中的「技術資料權利 - 非商業項目」條款 (b)(3) 小段所述之限制。

此處所含屬於商業產品和 / 或商業服務(如 FAR 2.101 所定義)的資料均為 NetApp, Inc. 所有。根據本協議提 供的所有 NetApp 技術資料和電腦軟體皆屬於商業性質,並且完全由私人出資開發。 美國政府對於該資料具有 非專屬、非轉讓、非轉授權、全球性、有限且不可撤銷的使用權限,僅限於美國政府為傳輸此資料所訂合約所允 許之範圍,並基於履行該合約之目的方可使用。除非本文另有規定,否則未經 NetApp Inc. 事前書面許可,不得 逕行使用、揭露、重製、修改、履行或展示該資料。美國政府授予國防部之許可權利,僅適用於 DFARS 條款 252.227-7015(b) (2014年2月) 所述權利。

商標資訊

NETAPP、NETAPP 標誌及 <http://www.netapp.com/TM> 所列之標章均為 NetApp, Inc. 的商標。文中所涉及的所 有其他公司或產品名稱,均為其各自所有者的商標,不得侵犯。